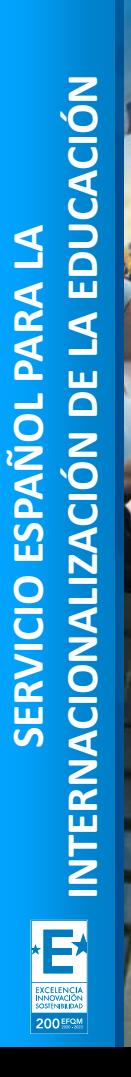

**Seple** 

**MINISTERIO<br>DE UNIVERSIDADES** 

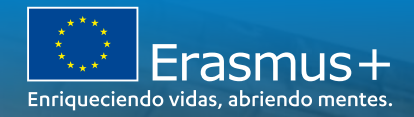

**JORNADA DE SEGUIMIENTO DE** PROYECTOS DE MOVILIDAD ENTRE PAÍSES DEL PROGRAMA Y ASOCIADOS (KA107). **CONVOCATORIAS 2019 Y 2020** 

**Seguimiento Mobility Tool+** 

01 de junio de 2022

*Unidad de Educación Superior SEPIE*

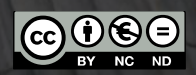

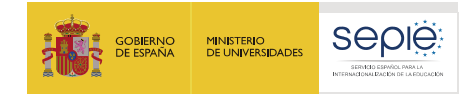

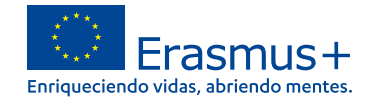

## **ÍNDICE**

- ë Pestañas de consultas
	- ë **Detalles**
	- Panel ë
- ë Pestañas editables
	- **Organizaciones** ë
	- **Contactos** ë
	- ë Movilidades
	- Importación- exportación movilidades ë
	- Inclusión ë
	- Presupuesto ë
	- Informesë

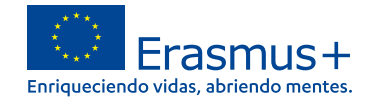

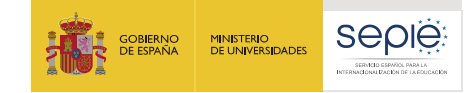

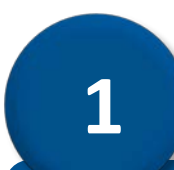

# **Pestañas de consultas**

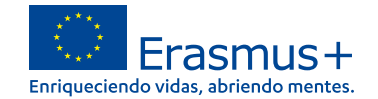

## **1. Pestaña de consultas**

## **1.1 Detalles**

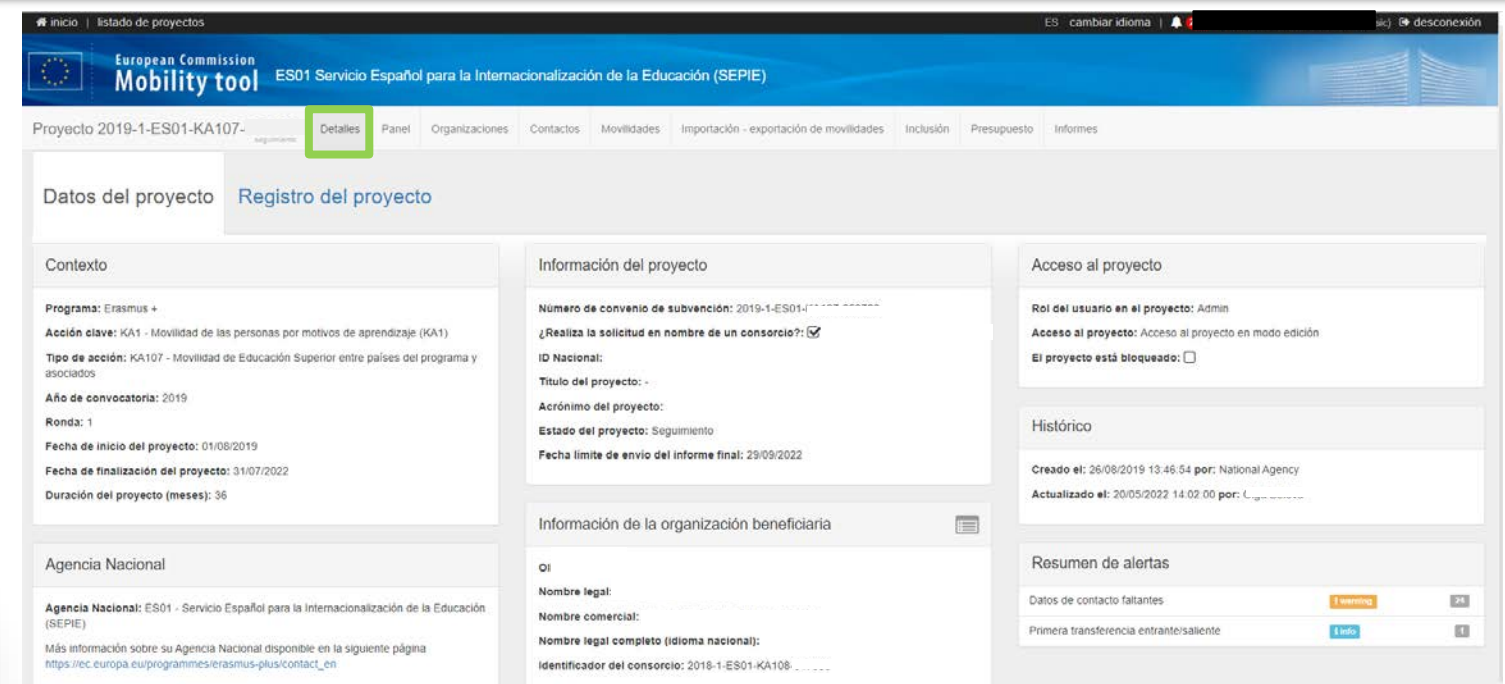

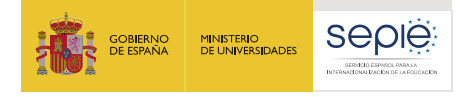

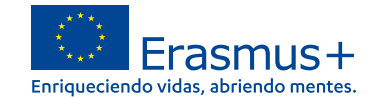

## **1. Pestaña de consultas**

## **Descarga de manuales de la herramienta**

#### listado de proyectos **European Commission Mobility tool** ES01 Servicio Español para la Internacionalización de la Educación (SEPIE) <u> ၇</u><br>၀ Bienvenido/a a MT+ Indicaciones sobre fuerza mayor debida al Coronavirus: https://webgate.ec.europa.eu/fpfis/wikis/x/rY0qHw 30/05/2022 09:30:00 - 30/05/2022 13:30:00 -Duración prevista : 0 día(s) 4 hora(s) 0 minuto(s) Tiempo de inactividad previsto en MT+: Tenga en cuenta que debido a un mantenimiento técnico planificado, Mobility Tool+ + no estará isponible durante el período de tiempo indicado Disculpen los inconvenientes causados  $\equiv$  PROYECTOS Documentación Usuarios Todos los proyectos Erasmus+ Manual del usuario de Mobility Tool+ para beneficiarios Lista de usuarios de la Agencia Nacional All Projects European Solidarity Corps Diccionario de datos de Mobility Tool+ Notificación del informe del beneficiario All Projects Lifelong Learning Programme Gestionar notificaciones de Erasmus+ Ir al proyecto **Manage ESC Notifications**

 $\mathsf Q$ 

Número de convenio de subvención

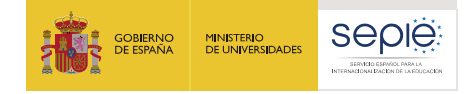

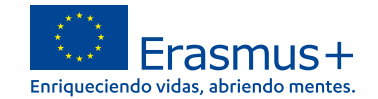

## **1. Pestaña de consultas**

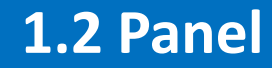

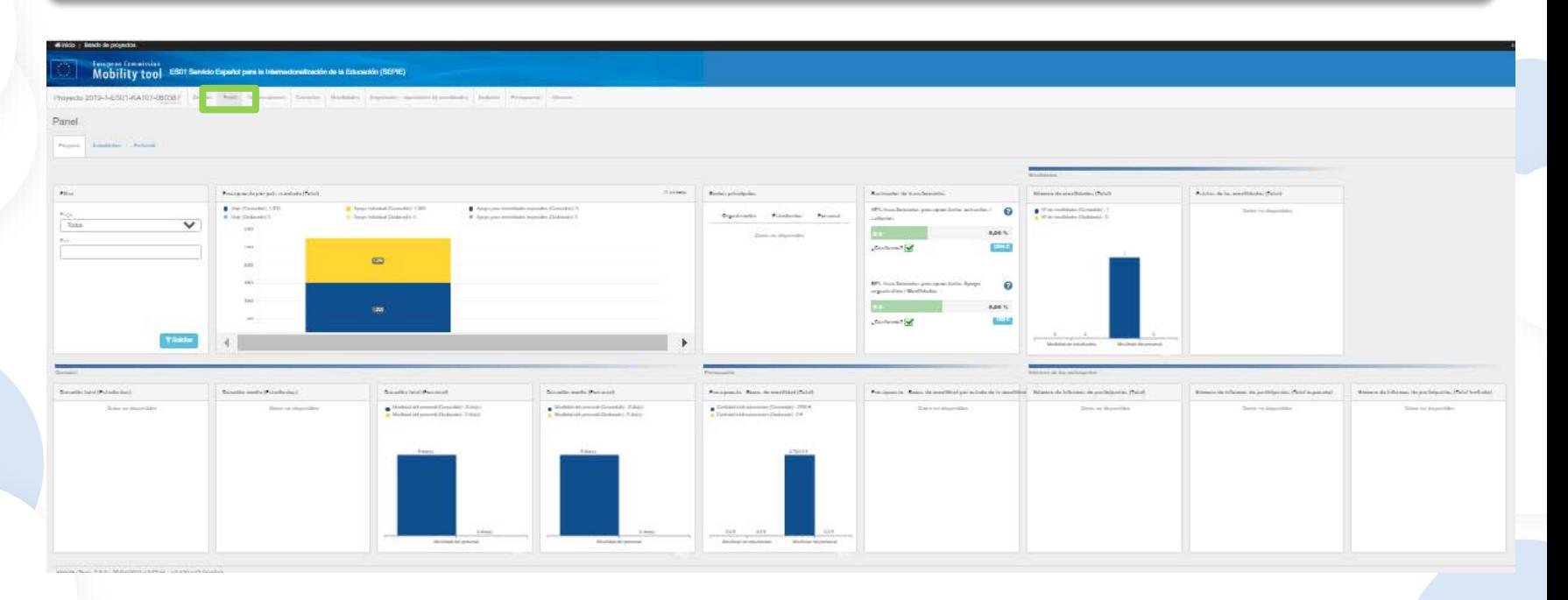

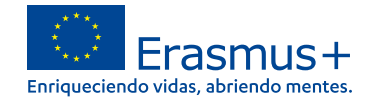

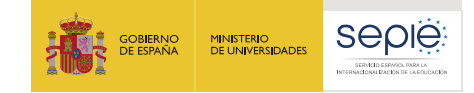

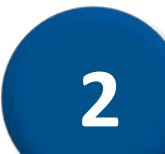

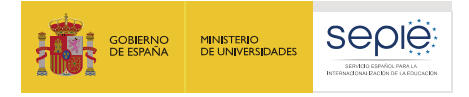

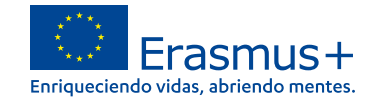

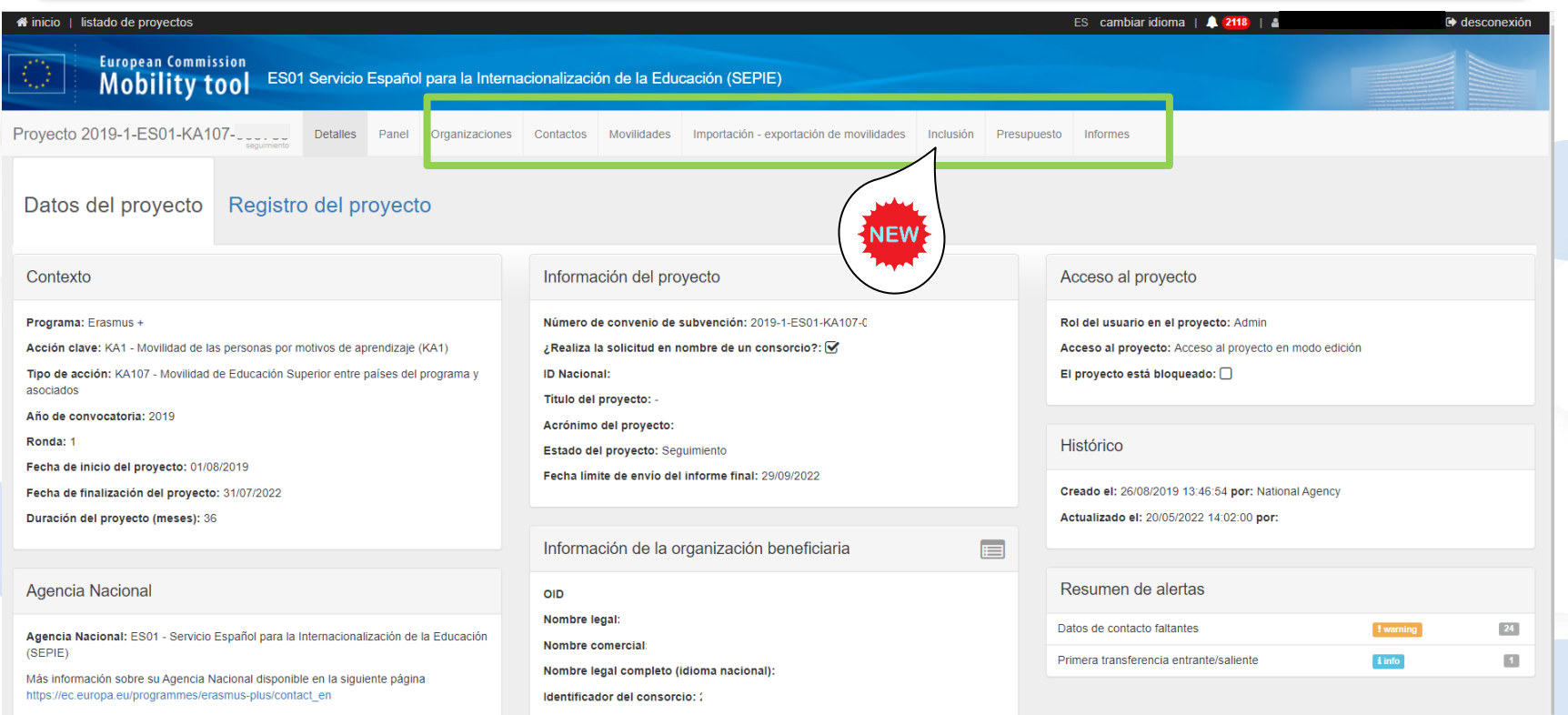

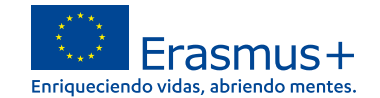

## **2.1. Organizaciones**

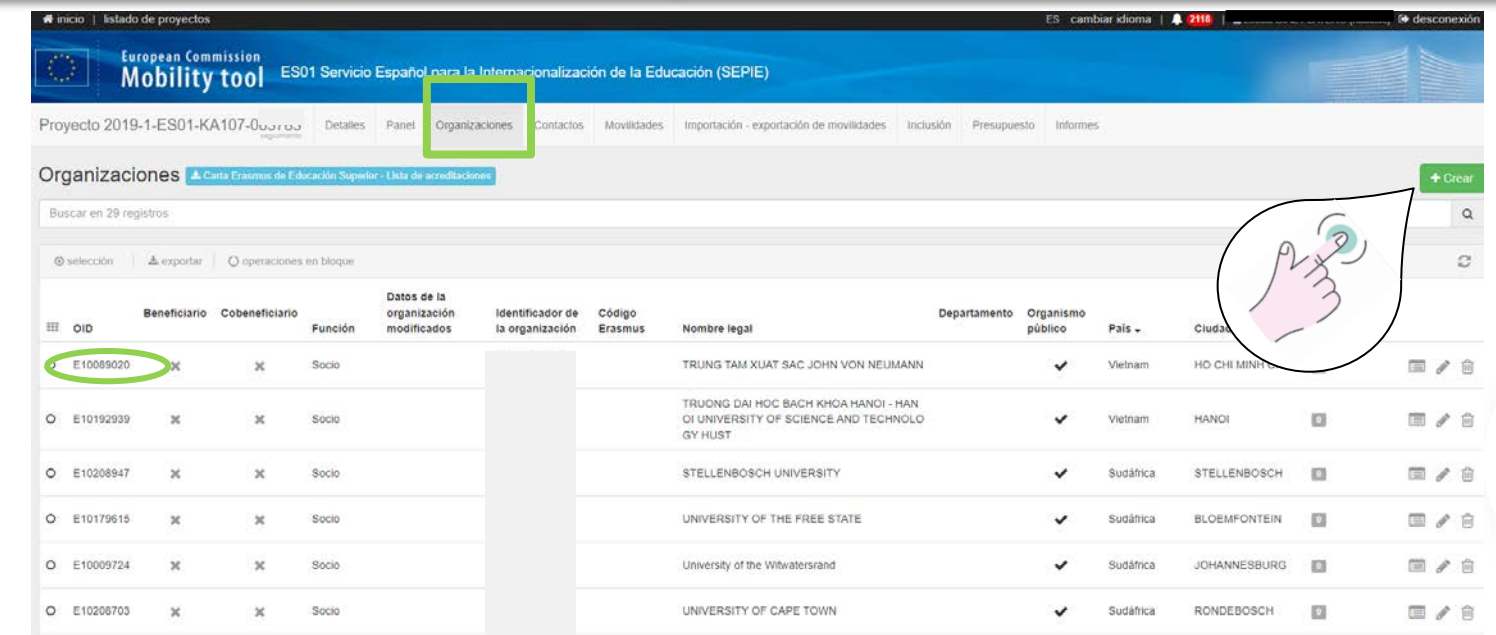

**Sólo incluir las IES de países asociados que figuran en el Anexo II. Las IES deben contar con un OID.**

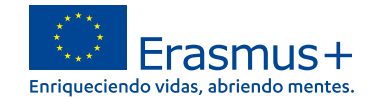

## **2.2. Contactos**

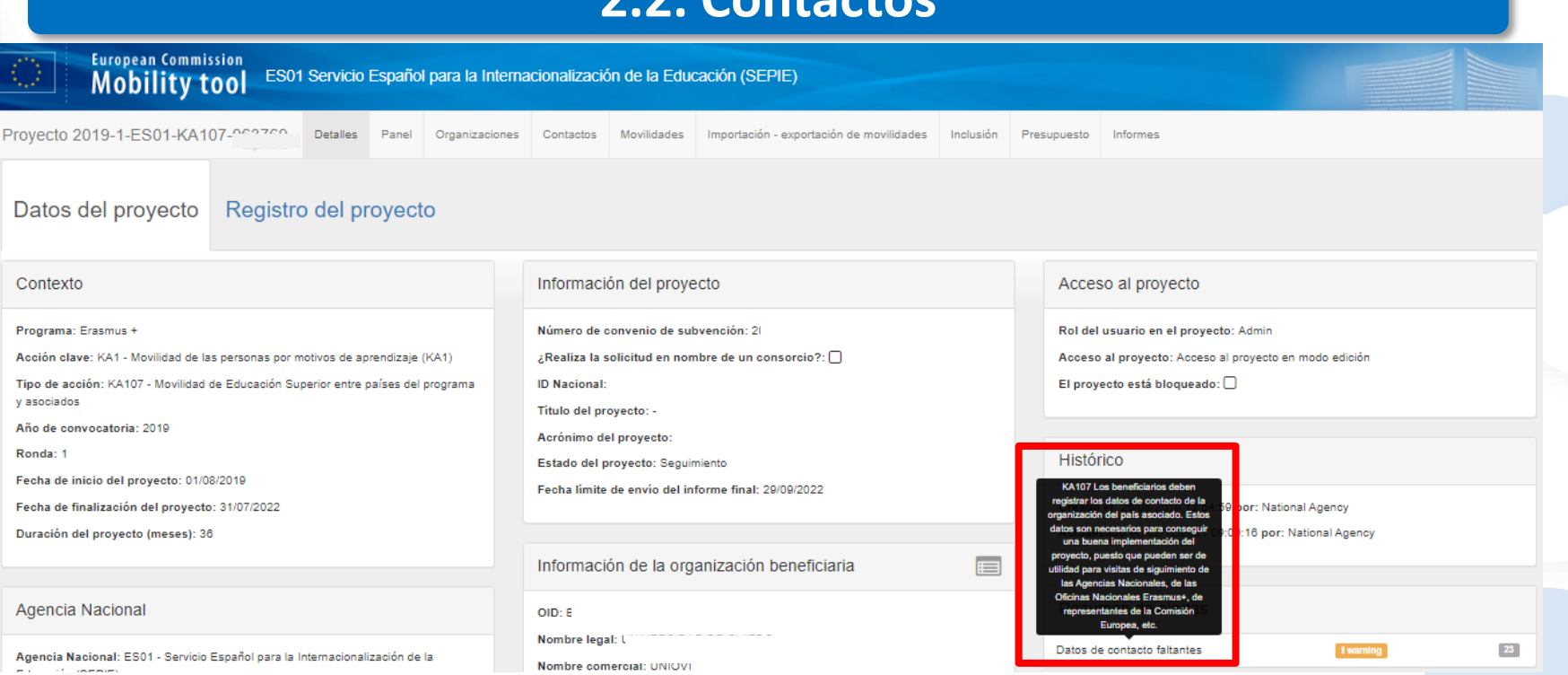

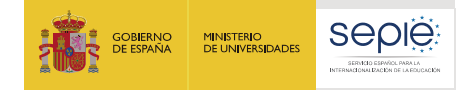

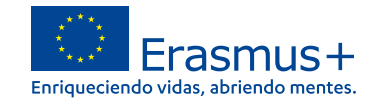

#### **2. Pestañas editables 2.2. Contactos European Commission** ES01 Servicio Español para la Internacionalización de la Educación (SEPIE) **Mobility tool** Proyecto 2019-1-ES01-KA107-**Detailes** Organizaciones Contactos Movilidades Importación - exportación de movilidades Inclusión Presupuesto Informes Panel Lista de contactos  $+<sub>Crear</sub>$ Organización Todos  $\alpha$ Buscar en 2 registros  $O$  selección ≛ exportar | ○ operaciones en bloque Ø Organisation Nombre legal de la Nombre de la persona de Apellidos de la persona de Departamento Correo electrónico Beneficiario Representante Contacto Acceso al **III** OID organización contacto contacto Cargo Teléfono 1 legal preferente provecto **Concello Occasione de Pierrello de**  $\circ$  $\overline{V}$  $\blacksquare$ ×  $\circ$ E. 国产向 پ  $\mathbf x$  $\checkmark$ 25 50 100  $x = 1 - x$  $10<sub>1</sub>$

### **El representante legal y persona de contacto indicados en el formulario de solicitud, aparecerán en esta pestaña.**

200 EFQM

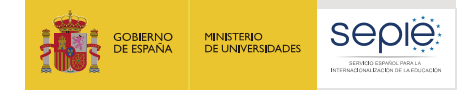

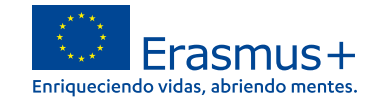

## **2.3. Movilidades**

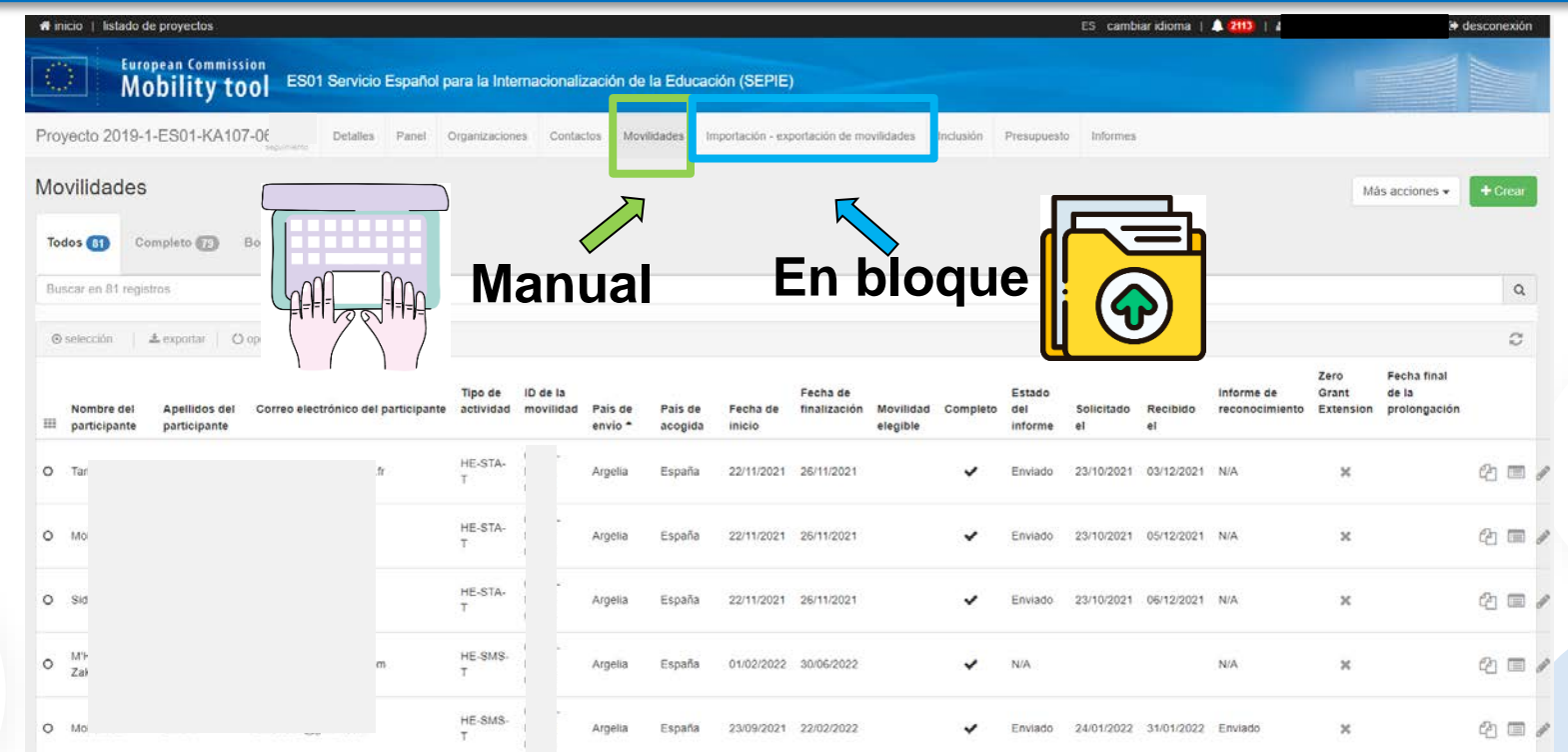

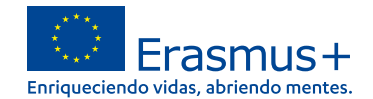

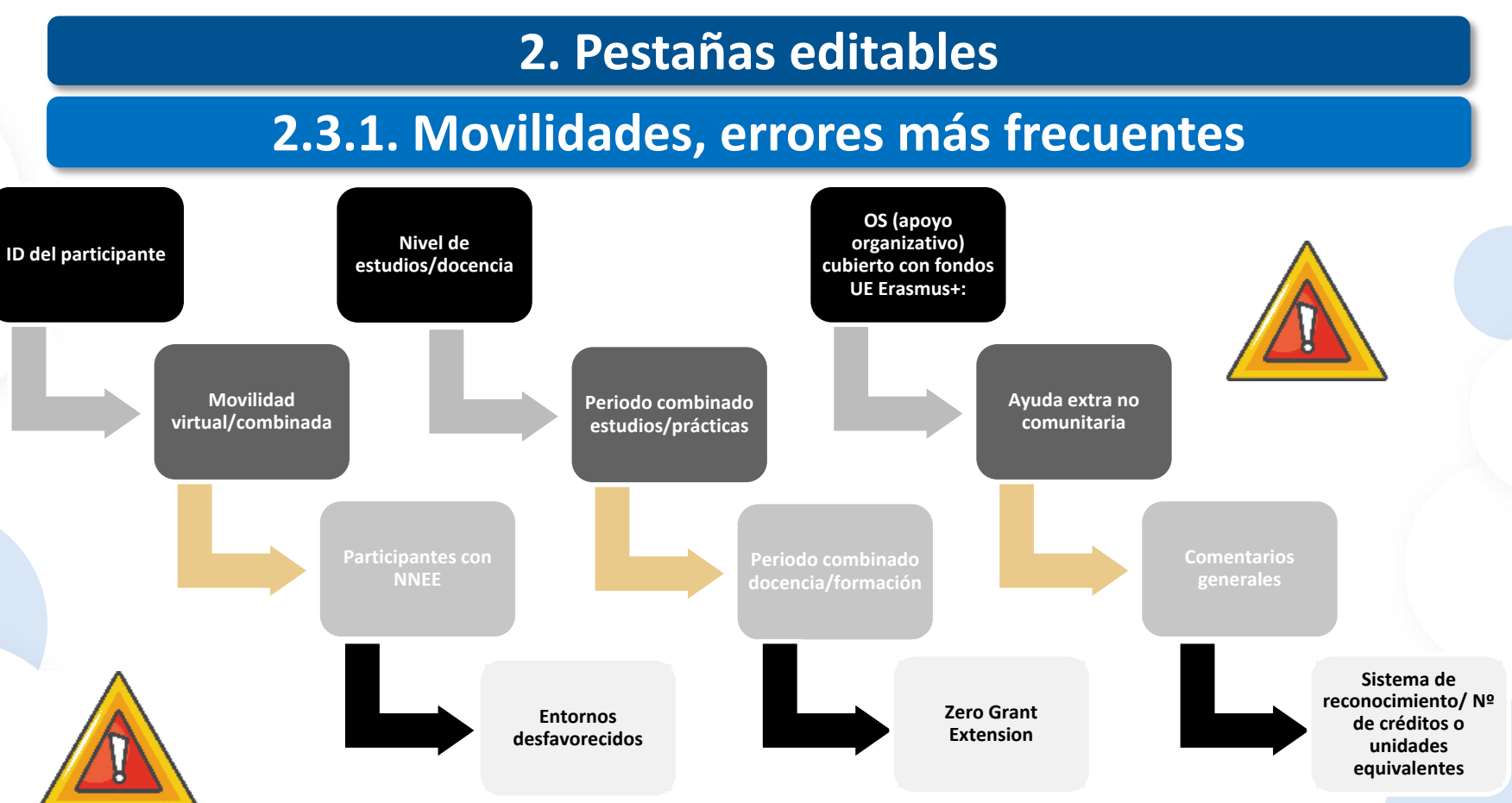

200 EFQ

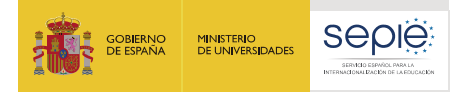

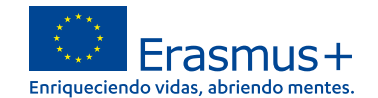

## **2. Pestañas editables**

## **2.3.1. Movilidades, errores más frecuentes**

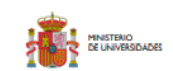

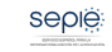

**Joeé Manuel González Canin Director de la Unidad de Educación S** 

#### the de moulidad 2019-1-FS01-KA1

#### Estimado Sr./Sra.,

Como parte de las actividades de seguimiento de la ejecución de los proyectos KA107 de la convocatoria 2019 que se viene realizando desde la Agencia Nacional, rogamos revise su proyecto, y en caso de contener alguno de los siguientes errores, proceda a su corrección.

APARTADO "MOVILIDAD

"Tipo de personal en formación" - Este campo no puede estar vacio en STT.

"Actividad de larga duración"- En SM se debe marcar (YES si se importan las movilidades) en ST

"Período combinado de estudios y prácticas" - Si se marca esta casilla (YES si se importan las movilidades) en el campo de comentarios hay que indicar la duración de las prácticas y el nombre de la empresa

"Período combinado de docencia y formación" - Falta en el campo de comentarios la organización de STT si es diferente a la de STA. Si no es diferente, también se debe indicar.

"Fuerza mayor" - Este campo se marcará (YES si se importan las movilidades) cuando la causa de fuerza mayor haya sido aprobada por la Agencia Nacional (SEPIE) o cuando la causa de la fuerza mayor sea a consecuencia del Covid19

"Explicaciones fuerza mayor" - será obligatorio cumplimentar este campo si se ha marcado (YES si se importan las movilidades) la casilla "Fuerza mayor". En el caso de una fuerza mayor aprobada por la Agencia Nacional, se incluirá una breve explicación. Si el motivo de marcar "fuerza mayor" es a consecuencia del Covid-19 se deberá explicar brevemente la situación, utilizando las palabras clave "Coronavirus" o "COVID19", y explicando cuando declaren gastos adicionales (siempre en base a costes unitarios) el detalle de esos gastos.

Página 1 de 5

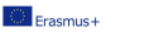

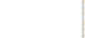

Revisar la notificación enviada el 30.05.22

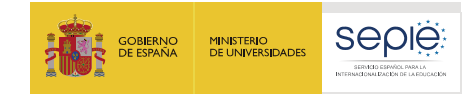

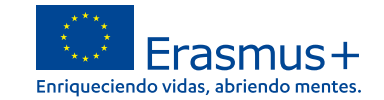

## **2.3.2. Movilidades, campos con incidencias**

**ID Participante:** Campo obligatorio. Valores elegibles:

En el caso de nacionalidad ES se debe indicar el DNI (8 números seguido de la letra mayúscula). En el resto de nacionalidades el NIE o número de pasaporte. Comprobar que no haya repeticiones de ID con misma fecha de actividad.

**Movilidad virtual/combinada:** Este campo ofrece tres opciones posibles "física" (si la actividad de movilidad ha tenido lugar en el país de destino, independiente del formato que se haya utilizado de docencia o formación), "virtual" (si la actividad de movilidad ha tenido lugar en el país de origen en formato virtual) o "combinada" (combinación de movilidad física y virtual). En el caso de seleccionar movilidad virtual o combinada, se activarán dos campos para indicar las fechas de inicio y fecha fin de la parte de la actividad virtual y este periodo no tendrá financiación. Es necesario solicitar adenda y debe marcarse la casilla de Fuerza Mayor y en observaciones añadir Covid-19.

**Participante con Necesidades especiales:** Podrá marcarse este campo (en caso de utilizar la función de importación valores YES/SI) si se solicitó esta/s ayuda/s a la Agencia Nacional y se recibió la aprobación de la misma, o si el participante recibió otra ayuda fuera del programa Erasmus+. Cuando se marque este campo será obligatorio rellenar el campo "Comentario sobre necesidades especiales" con una explicación de las necesidades especiales del participante. Así mismo, cuando se trate de ayudas aprobadas por la Agencia Nacional deberá indicarse en el campo "Ayuda para necesidades especiales" el importe.

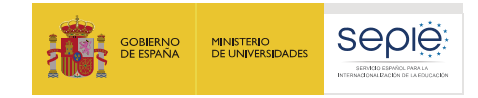

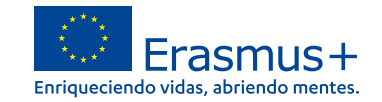

## **2.3.2. Movilidades, campos con incidencias**

**Entornos desfavorecidos:** Podrá marcarse este campo (en caso de utilizar la función de importación valores YES/SI) cuando el estudiante saliente que participa en una movilidad para estudios (SMS) o para prácticas (SMP) cumpla los requisitos para recibir una "ayuda adicional para los estudiantes con menos recursos económicos" en el caso de la movilidad saliente. Para la movilidad entrante se seguirá el criterio establecido por la organización de envío.

**Nivel de estudios / docencia:** No será elegible la opción "ISCED9- No clasificados en otra categoría". En las titulaciones universitarias de ciclo largo, como por ejemplo Medicina, Veterinaria, Veterinaria, Odontología, Farmacia o Arquitectura, el nivel de estudios / docencia que deberá indicarse es "ISCED7- Segundo ciclo – Master o nivel equivalente (EQF-7)". En caso de duda, se deberá comprobar el nivel en el RUCT. En las titulaciones de Formación Profesional de Grado Superior se deberá indicar "ISCED5 – Educación terciaria de ciclo corto.

**Periodo combinado de estudios y prácticas:** Si se marca esta casilla (YES si se importan las movilidades) en el campo de comentarios hay que indicar la duración de las prácticas y el nombre de la empresa.

**Periodo combinado de docencia y formación:** Si se marca esta casilla (YES si se importan las movilidades) en el campo de comentarios hay que indicar la organización de STT si es diferente a la de STA. Si no es diferente, también se debe indicar.

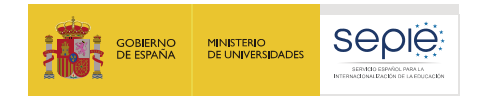

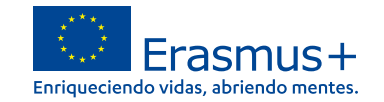

## **2.3.2. Movilidades, campos con incidencias**

**Zero Grant Extension**: este campo sólo debe marcarse (en caso de utilizar la función de importación valores YES/SI), si la extensión no conlleva financiación y si ha tenido lugar durante la actividad de movilidad. Si en cambio, el estudiante ha prorrogado con financiación y ha firmado una enmienda al convenio de subvención antes de la finalización de la movilidad, no se marcará esta casilla y se introducirán las fechas reales en las casillas "Fecha de inicio" y "fecha de finalización".

**OS (apoyo organizativo) cubierto con fondos UE Erasmus+:** este campo no debe marcarse (en caso de utilizar la función de importación valores indicar **NO**).

**Ayuda extra no comunitaria:** Este campo no ha de completarse.

**Comentarios generales:** Debe apoyar selección de campos concretos: movilidad combinada, duración inferior, o causa de fuerza mayor. Se deberían eliminar comentarios genéricos, p.ej. la ampliación de estancia, proceso de reconocimiento, o de visados.

**Sistema de reconocimiento/ Número de créditos o unidades equivalentes reconocidos/o unidades equivalentes:** Campos obligatorios en la movilidad de estudiantes. Completar los campos según los datos del "Informe del participante sobre reconocimiento recibido" o en su ausencia según la información recogida en el transcript of records

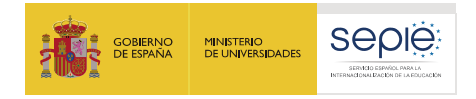

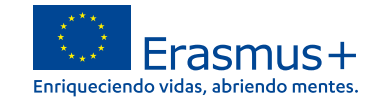

**2.3.2. Movilidades, campos con incidencias Sistema de reconocimiento/ Número de créditos o unidades equivalentes reconocidos/o unidades equivalentes:** 

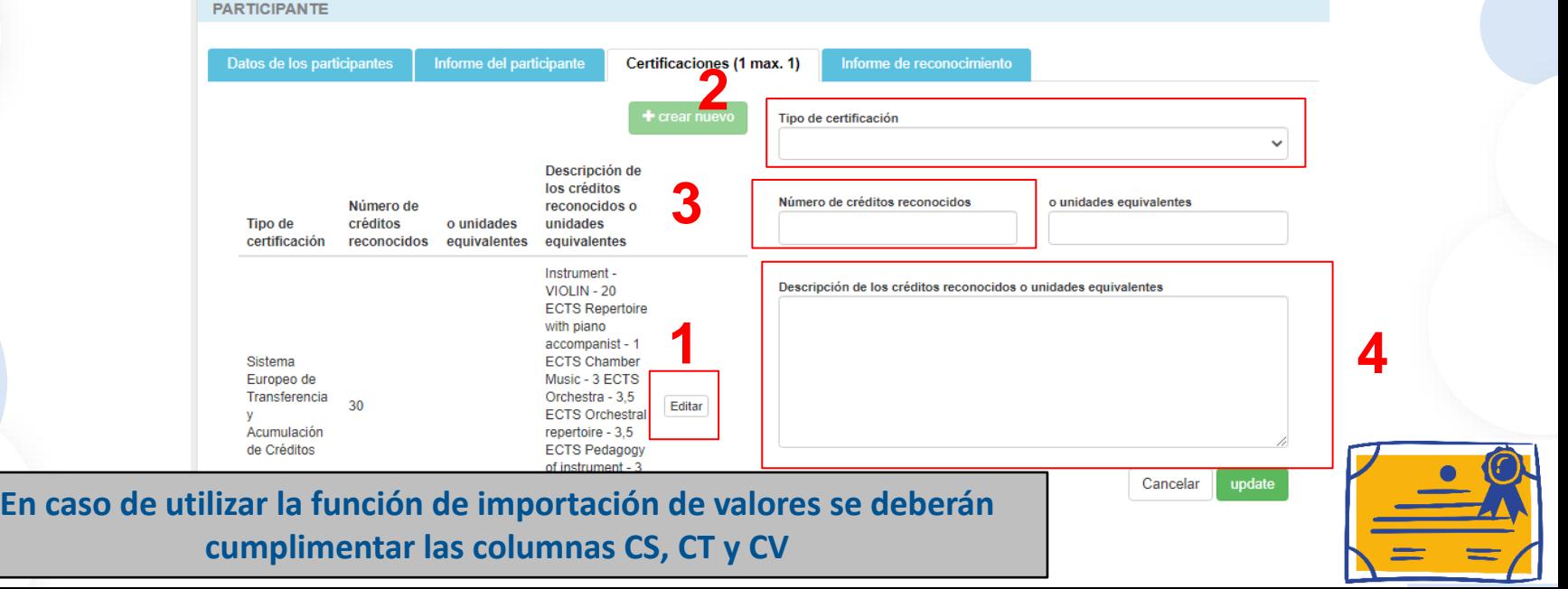

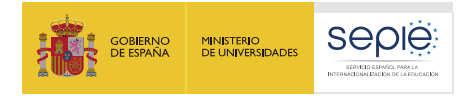

**EDUCACION SUPERIOR DEL PROGRAMA ERASMUS+** 

Verside: 01-06-2020

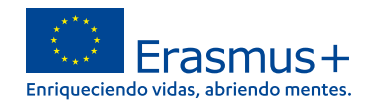

### **2. Pestañas editables 2.3.3. Movilidades afectadas por Covid-19 Participantes que hayan decidido cancelar su movilidad antes de iniciarla** sepie  $Frasmus+$ **Apartado 2 C: GUÍA PARA EL REGISTRO EN MT+ DE http://www.sepie.es/doc/convocatoria/2019/HE/guia\_mt\_fuerza\_may LOS CASOS DE FUERZA MAYOR A CONSECUENCIA DE LA COVID-19 EN or\_por\_covid19.pdf**PROYECTOS EN EL ÁMBITO DE

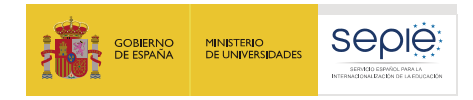

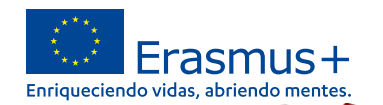

## **2.3.3. Movilidades afectadas por Covid-19**

## **Participantes que hayan decidido cancelar su movilidad antes de iniciarla**

- Registrar la movilidad y los datos del participante (todos los datos requeridos) conforme a lo recogido e en el convenio de subvención con el participante, y guardar la movilidad. La movilidad registrada en MT+ debería reflejar los mismos datos de duración y cuantía de la ayuda que recoja el convenio de subvención. Si existiera este documento, si no según las fechas previstas.
- ë Activar el campo "Fuerza Mayor" (en caso de utilizar la funcionalidad de importación para registrar las movilidades deberá indicar "Sí" en este campo).
- Incluir comentarios explicando la situación y utilizando las palabras claves "Coronavirus" o "COVID-19 ë "en el campo "Explicaciones fuerza mayor".
- ë Modificar el campo de fecha de finalización, incluyendo en ese campo la misma fecha reflejada en el campo de fecha de inicio, lo que provocará que la duración de la movilidad pase a ser de 1 día. Todas las movilidades marcadas como Fuerza Mayor y con la misma fecha de inicio y finalización quedarán excluidas de las estadísticas generales y el participante no recibirá la solicitud para completar el informe final de la movilidad.

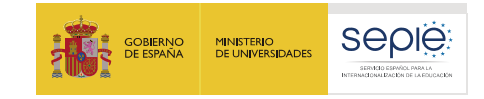

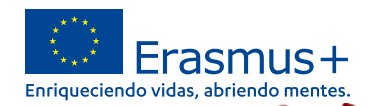

# **2.3.3. Movilidades afectadas por Covid-19**

## **Participantes que hayan decidido cancelar su movilidad antes de iniciarla**

El beneficiario podrá editar los campos de "Apoyo Individual UE" y "Apoyo para viaje UE", incluidos dentro del apartado "Presupuesto" de la movilidad, si fuera necesario realizar ajustes:

> La movilidad no tuvo lugar y no incurrió en gastos el participante: modificará la ayuda de ë apoyo individual y viaje 0€.

> El registro de las movilidades canceladas sin gastos incurridos permitirá al beneficiario justificar la ayuda de Apoyo Organizativo correspondiente a la gestión de esas movilidades canceladas.

> La movilidad no tuvo lugar y el participante incurrió en gastos que no ha podido recuperar e por otros mecanismos (ej.: seguro de viaje): deberá incluir los gastos hasta como máximo la ayuda total adjudicada en el convenio de subvención en base a costes unitarios

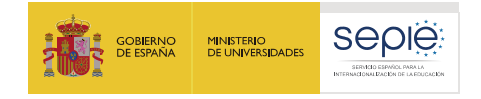

巤

10/02/2020

10/02/2020

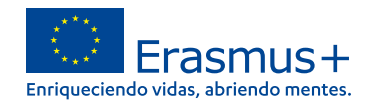

# **2. Pestañas editables**

## **2.3.3. Movilidades afectadas por Covid-19**

## **Participantes que hayan decidido cancelar su movilidad antes de iniciarla**

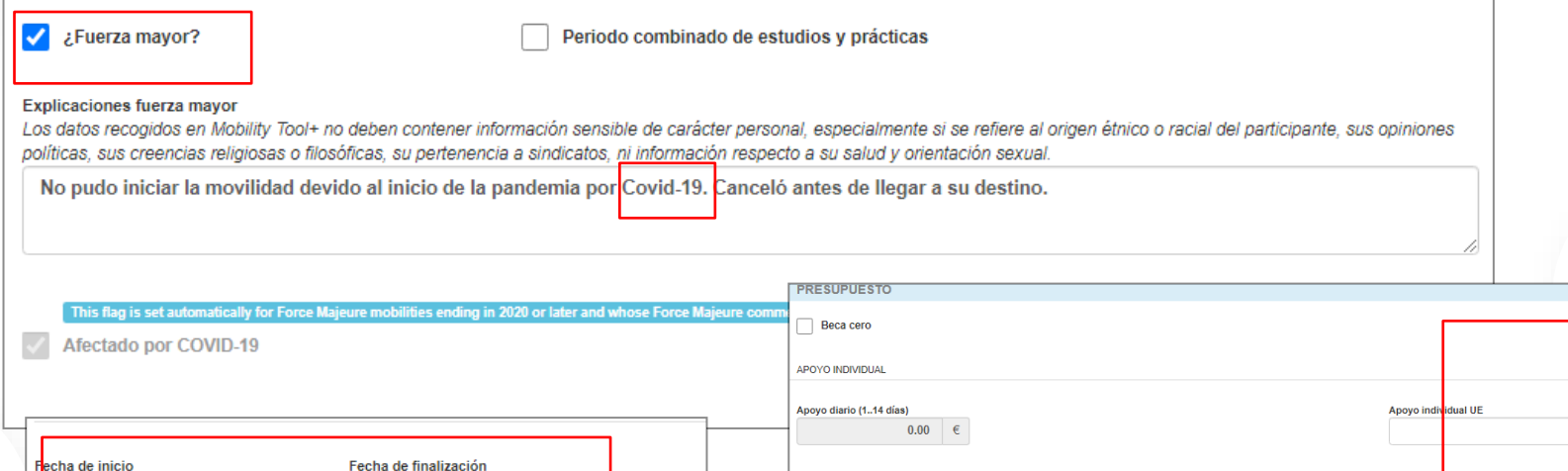

SUBVENCIÓN PARA VIAJE

Apoyo para viaje UE

 $0.00$ 

 $0.00$ 

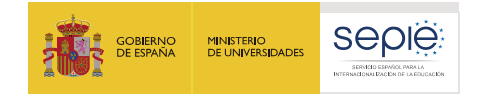

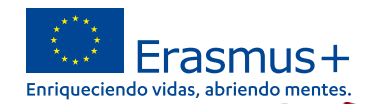

## **2.3.3. Movilidades afectadas por Covid-19**

## **Participantes que hayan decidido cancelar su movilidad antes de iniciarla**

¿Fuerza mayor?

Periodo combinado de estudios y prácticas

#### **Explicaciones fuerza mayor**

Los datos recogidos en Mobility Tool+ no deben contener información sensible de carácter personal, especialmente si se refiere al origen étnico o racial del participante, sus opiniones políticas, sus creencias religiosas o filosóficas, su pertenencia a sindicatos ni información respecto a su salud y orientación sexual.

No pudo iniciar la movilidad devido al inicio de la pandemia por Covid-19, Canceló antes de llegar a su destino.

No pudo recuperar el billete de avión por valor de 200€. Se le paga en base a la banda de distancia de 275€.

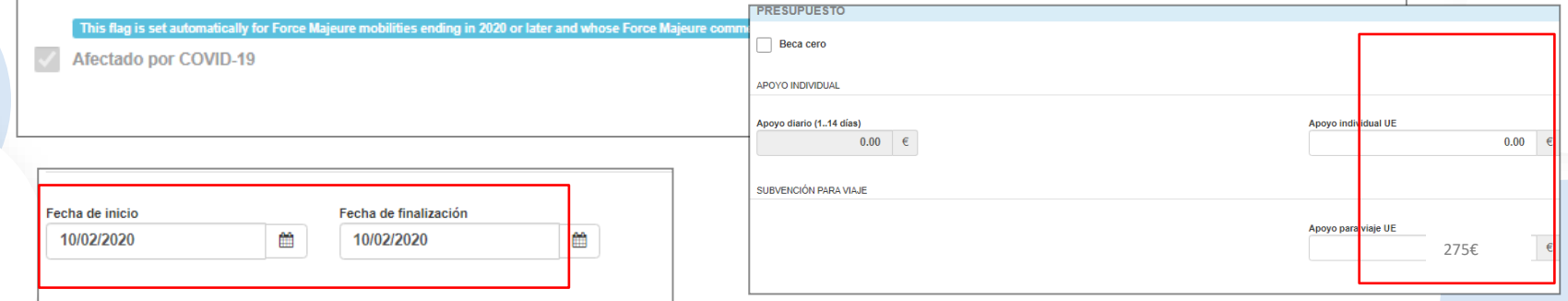

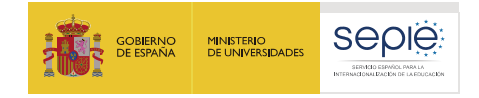

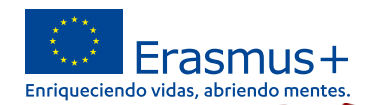

**2.3.3. Movilidades afectadas por Covid-19**

**Participantes que hayan decidido cancelar su movilidad antes de iniciarla**

**Adjuntar al Informe Final del Proyecto Declaración firmada por el Representante legal de que los gastos adicionales incurridos por los participantes de las movilidades declaradas como Fuerza Mayor no pudieron recuperarse por otros medios**

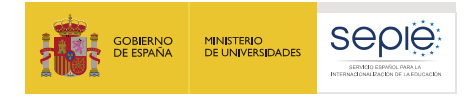

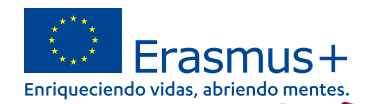

# **2.3.3. Movilidades afectadas por Covid-19**

**Movilidades que fueron canceladas pero que posteriormente se han retomado y se han llevado a cabo sin otro imprevisto** *en el mismo proyecto.*

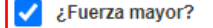

Periodo combinado de estudios y prácticas

Explicaciones fuerza mayor

Los datos recogidos en Mobility Tool+ no deben contener información sensible de carácter personal, especialmente si se refiere al origen étnico o racial del participante, sus opiniones políticas, sus creencias religiosas o filosóficas, su pertenencia a sindicatos, ni información respecto a su salud y orientación sexual.

No pudo iniciar la movilidad devido al inicio de la pandemia por Covid-19. Canceló antes de llegar a su destino. Retomó la actividad en el siguiente curso académico.

This flag is set automatically for Force Majeure mobilities ending in 2020 or later and whose Force Majeure comment contains the keyword "corona" or "covid

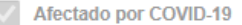

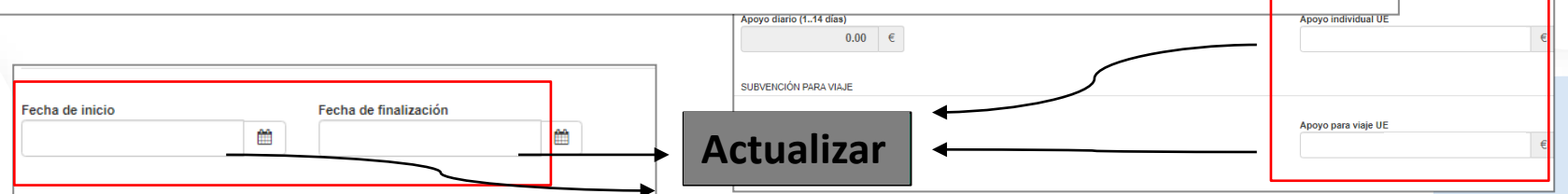

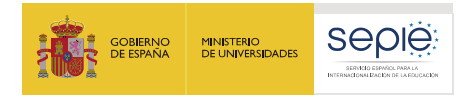

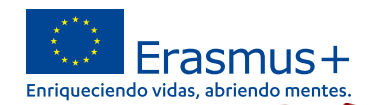

# **2.3.3. Movilidades afectadas por Covid-19**

## **Costes excepcionales por servicios y equipos**

- En caso de haber introducido un valor superior a 0 (cero) en el ë campo "Costes excepcionales por servicios y equipos" bien para:
	- cubrir los costes relacionados con la compra y/o alquiler de equipos y/o servicios, si son ë necesarios y están justificados para la realización de actividades virtuales con motivo de la COVID-19, o
	- ë cubrir costes relacionados con movilidades físicas en el contexto de la COVID-19 y, en particular, en relación con las condiciones para viajar al extranjero (ej: pruebas de la COVID-19)

**Se deberá incluir explicación de estos costes excepcionales en el apartado correspondiente de la pregunta 14 del cuestionario del informe final del proyecto.** 

**En el caso de los costes por pruebas de la COVID-19 será necesario que se indique esta circunstancia dentro de la casilla de 'comentarios generales' de las movilidades que incurrieron en estos gastos.**

**Además en ambos casos deberán adjuntarse al informe final las facturas que justifiquen los costes declarados Máximo 10% del presupuesto**

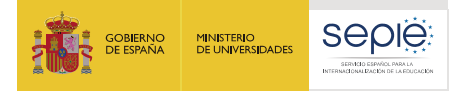

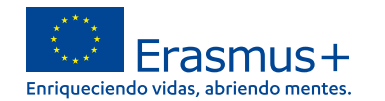

## **2.3.3. Movilidades afectadas por Covid-19**

## **Costes excepcionales por servicios y equipos**

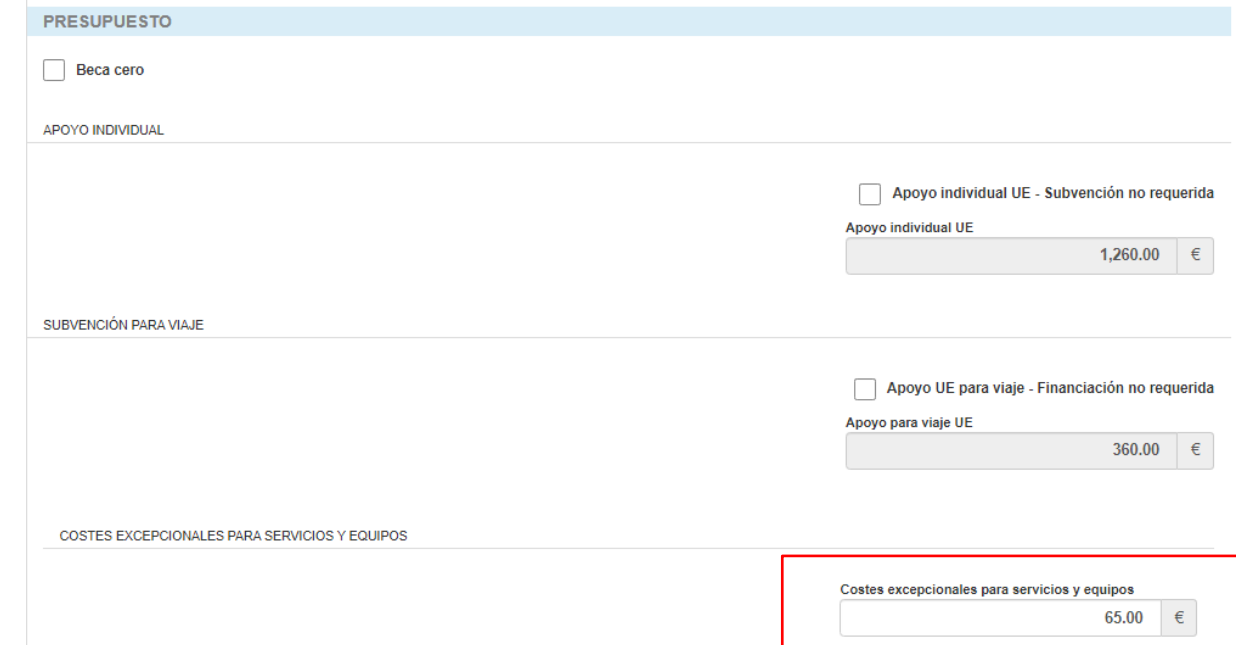

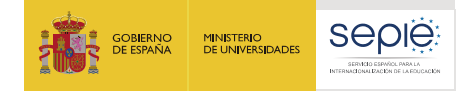

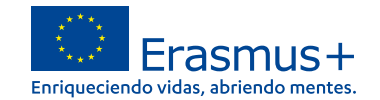

**D** desconexión

◢

**CONTRACT** 

 $\mathbf{A}$  is

#### **2. Pestañas editables SERVICIO ESPAÑOL PARA LA 3. Inclusión** PARA inicio | listado de proyectos ES cambiar idioma  $\parallel$  (2113) **European Commission Mobility tool** ES01 Servicio Español para la Internacionalización de la Educación (SEPIE) **ESPAÑO** Proyecto 2019-1-ES01-KA107-0 Detailes Panel Organizaciones Contactos Movilidades Importación - exportación de movilidades Inclusión Presupuesto Informes Indique a continuación el número de participantes procedentes de entornos desfavorecidos / co nenos oportunidades según el motivo que sea pertinente. **Motivo** Número de participantes SERVICIO NEW Diferencias culturales  $\Omega$ Discapacidad  $\Omega$ Obstáculos económicos  $\mathbf{0}$ Dificultades educativas  $\bullet$  $\overline{0}$ Obstáculos geográficos Problemas de salud  $\overline{0}$ Refugiados  $\mathbf{0}$ Obstáculos sociales  $\bullet$ **El total de participantes indicados debe coincidir con el total de participantes marcados en "situación**

**desfavorable" en la pestaña movilidades.** 

200 EFQ1

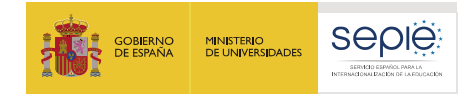

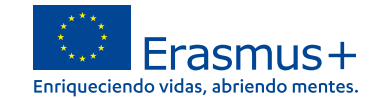

## **4. Presupuesto, errores más frecuentes**

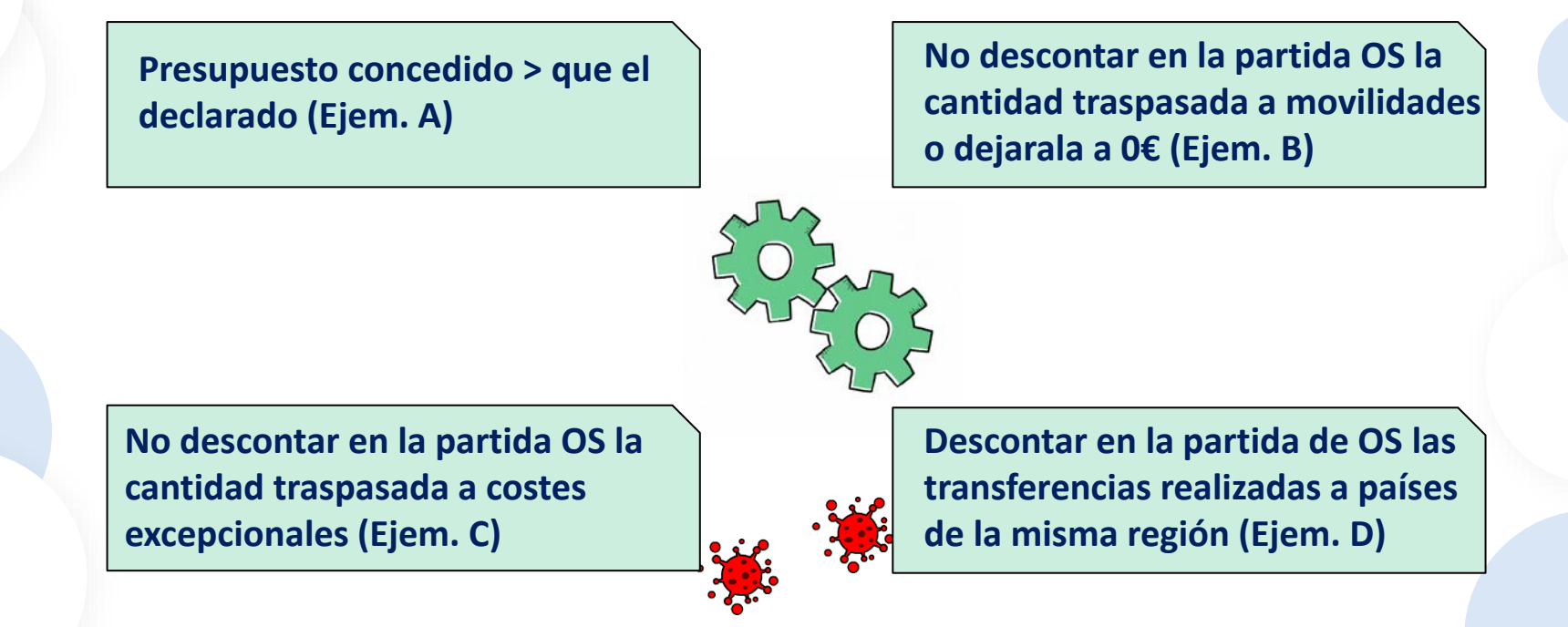

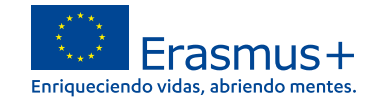

## **4.1. Presupuesto (Ejem. A)**

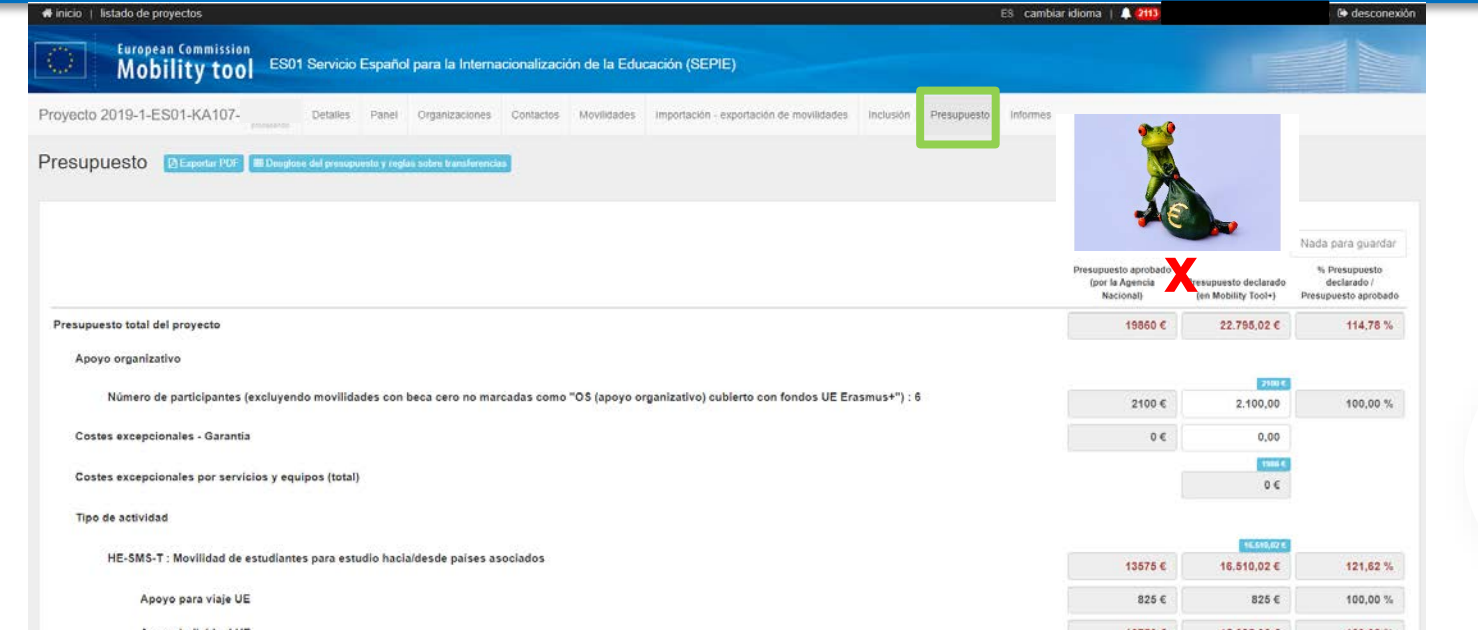

200 EFQ1

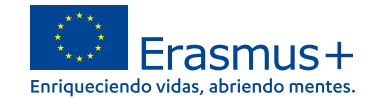

## **4.2. Presupuesto (Ejem. B)**

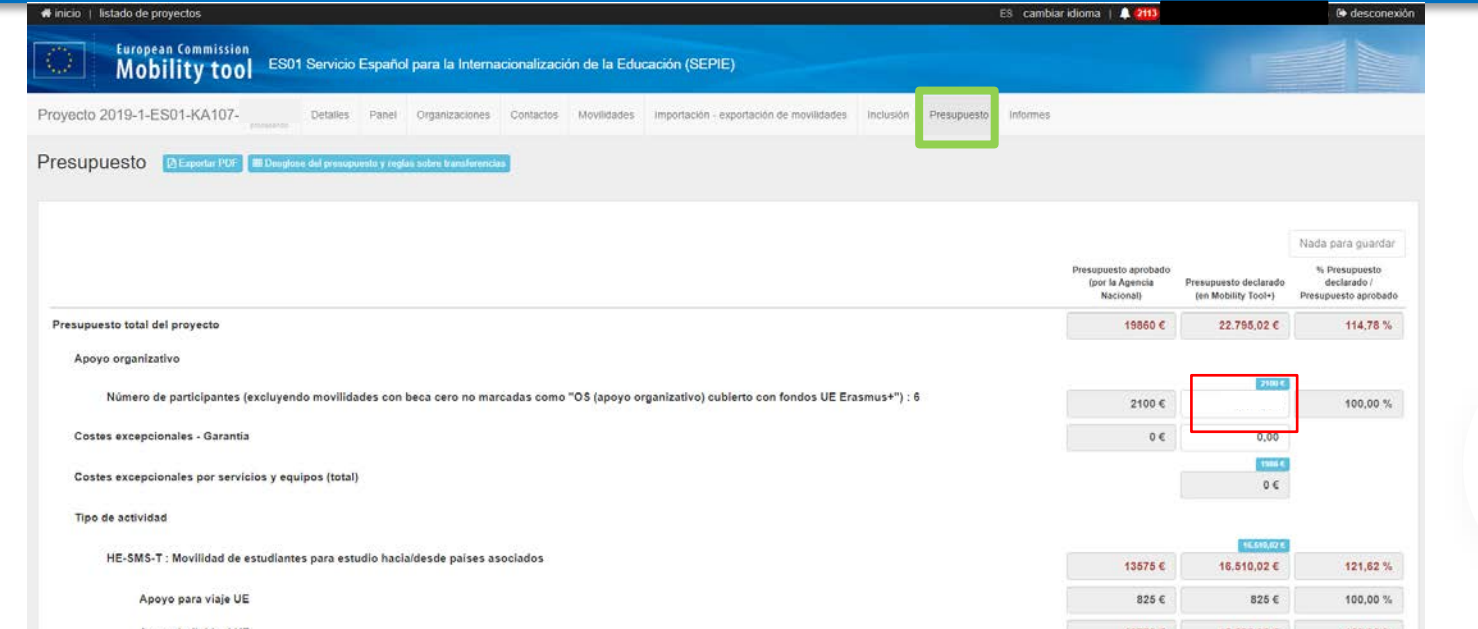

**En el campo de OS, se debe indicar la cantidad que aparece en el recuadro azul. Si se traspasan fondos a actividades de movilidad, se debe descontar la cantidad traspasada.**

200 EFG

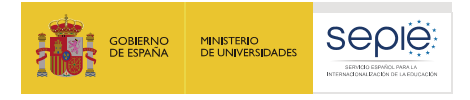

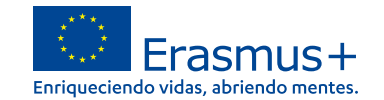

## **4.3. Presupuesto afectado por Covid-19 (Ejem. C)**

## **Costes excepcionales por servicios y equipos**

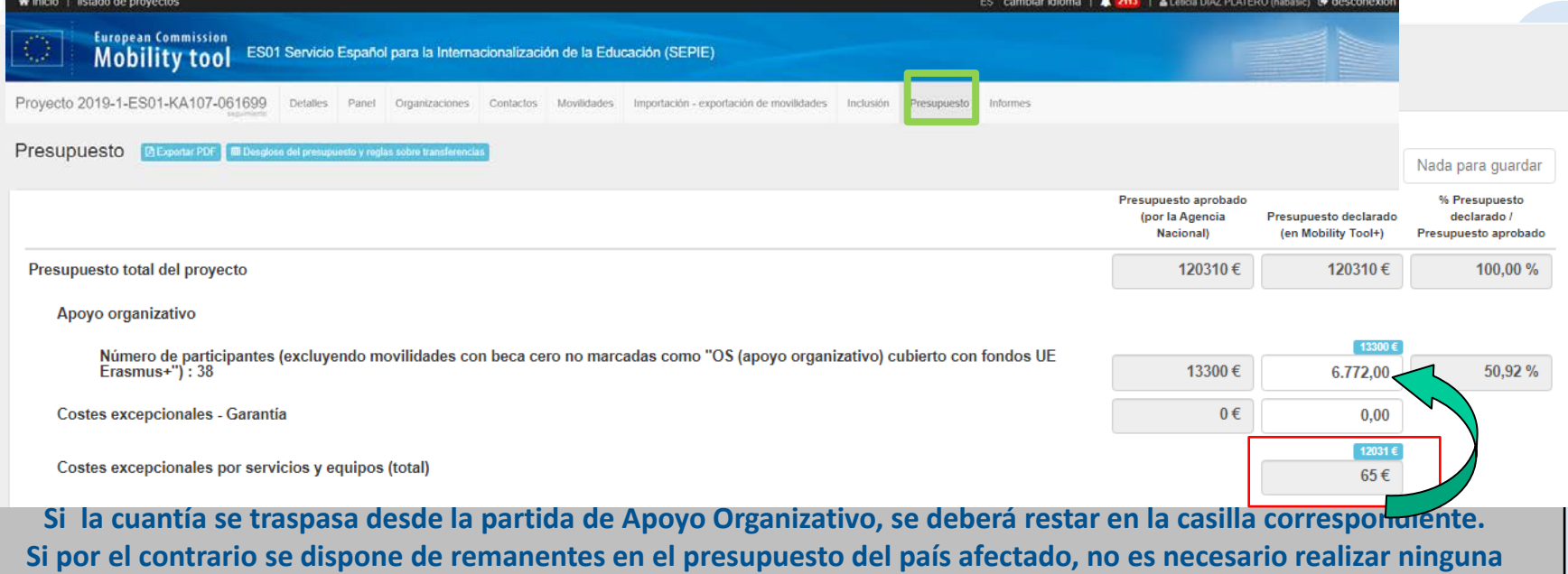

**operación.**

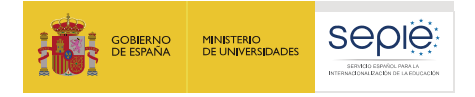

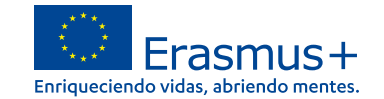

## **4.4. Presupuesto afectado por Covid-19 (Ejem. D) Transferencias entre países de la misma región**

Presupuesto

**A Exportar PDF** E Desglose del presupuesto y reglas sobre transferencias

#### Importes ejecutados (Viaje + Apoyo Importes concedidos (Viaje + Apovo individual) Cálculo del importe transferido individual) Región País asociado **Total transferido Total transferido Transferred to Transfered to Total transferencias** (desde Apovo (entrantes->salientes) **Entrantes Salientes Total Entrantes Salientes Total** Incoming Outgoing presupuestarias organizativo - OS) salientes->entrantes) **H** China 17020€ 140€ **ICD** Asia (República 14120€ 2760€ 16880€ 11500€ 5520€  $0 \in$ 2760€ 2760€ 2620€ Popular) **ICD Asia Central E Kazajistán** 14020€ 4160€ 18180€ 14020€ 4160€ 18180€  $0 \in$  $0 \in$  $0 \in$  $0 \in$ **IEV Asociación E** Ucrania 14510€ 13430€ 27940€ 27081€ 6090€ 33171€ 12571€  $0 \in$ 12571€ 5231€ 7340 Oriental **IPA Balcanes Alhania** 7570€ 7100€ 14670€ 3080€ 10560€ 13640€  $0 \in$  $0 \in$ 3460€ Occidentales **1.623€ IPA Balcanes E** Bosnia 2960€ 3240€  $6200 \in$ 1620€ 5607€ 1027€  $0 \in$ 3987€ Occidentales Herzegovina **IPA Balcanes** 23140€  $25855 \in$ 4815€ 4815€  $2715E$ **⊞** Serbia 12180€  $6995 \in$ 8860 €  $0 \in$ Occidentales **1.092€ Desde OS**  65360€ 41650 € 107010 € 76663€ 113473€ 18413€ 6220€ 24633€ **Totales** 36810€ 50% transferencias presupuestarias Apoyo organizativo / Movilidades 40% transferencias presupuestarias entrantes / salientes 2 16547€ 15,46 % 9 a808 60,80 % ¿Conforme? 6528€ 48124€ ¿Conforme?

**se debe descontar 6.463,00€**

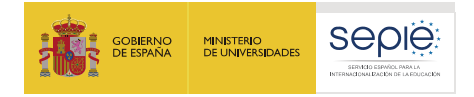

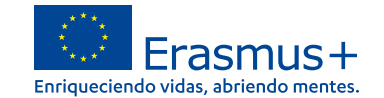

### **2. Pestañas editables 4.4. Presupuesto afectado por Covid-19 (Ejem. D) Transferencias entre países de la misma región** Presupuesto **A Exportar PDF** ■ Desglose del presupuesto y reglas sobre transferencias Nada para guardar **Debemos introducir la diferencia**  % Presupuesto ipuesto declar declarado / **entre 6.463,00€ y la ayuda total de**  (en Mobility Too resupuesto aprobado Presupuesto total del proyecto 120310€ 100.00% **OS**Apoyo organizativo Número de participantes (excluyendo movilidades con beca cero no marcadas como "OS (apoyo organizativo) cubierto con fondos UE  $Erasmus+")$ : 38 13300€ **6.837,00** 50,92% Costes excepcionales - Garantía  $0 \in$  $0,00$

**En la casilla 14.4 del Informe Final, se explicará la/s transferencia/s realizada/s desde país/es de la misma región.**

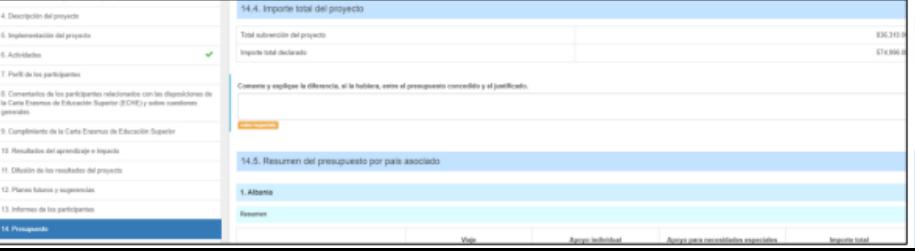

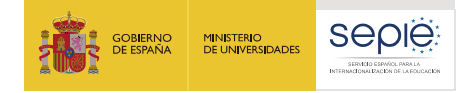

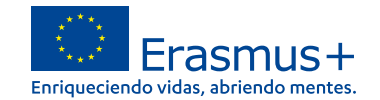

## **5. Informes**

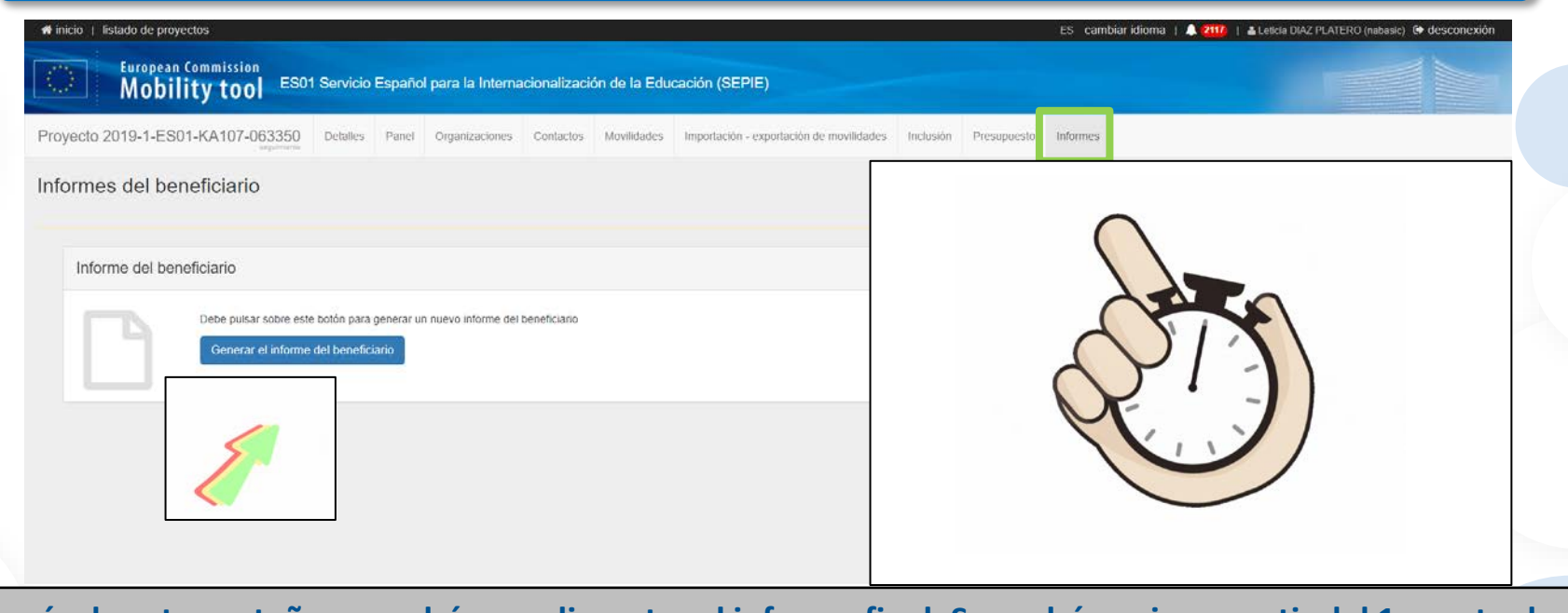

**A través de esta pestaña se podrá cumplimentar el informe final. Se podrá enviar a partir del 1 agosto de 2022 y hasta el 29 de septiembre de 2022.**

200 EFQ

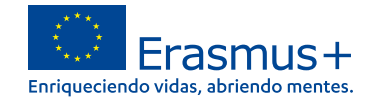

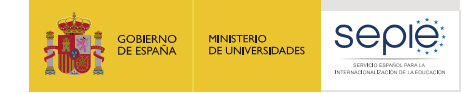

## **Si tiene alguna duda, por favor contacte con dimension.internacional@sepie.es indicando en el asunto el número de proyecto**

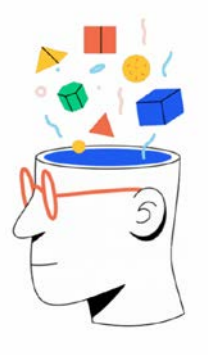

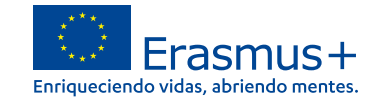

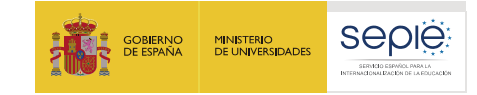

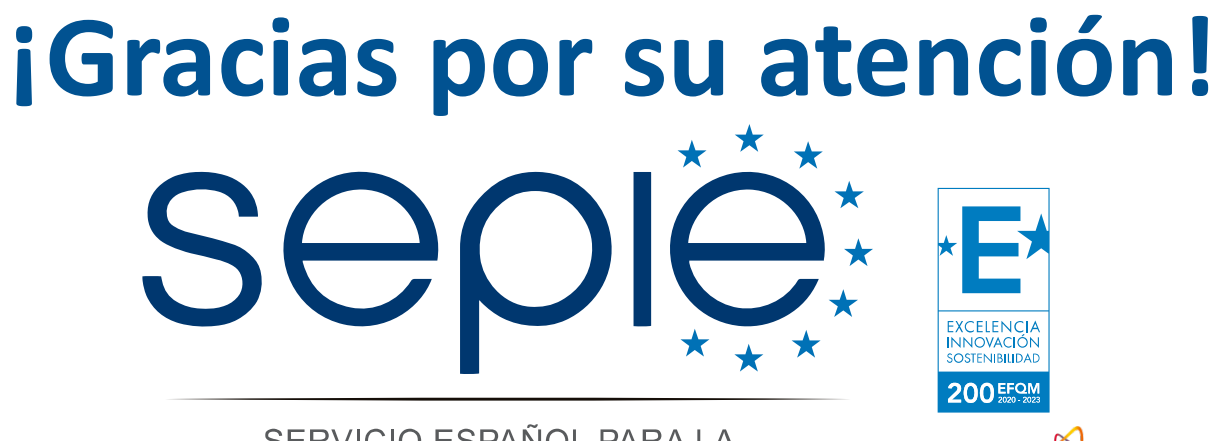

SERVICIO ESPAÑOL PARA LA INTERNACIONALIZACIÓN DE LA EDUCACIÓN

**[www.sepie.es](http://www.sepie.es/) [www.erasmusplus.gob.es](http://www.erasmusplus.gob.es/) [sepie@sepie.es](mailto:sepie@sepie.es) [ErasmusPlus #](https://twitter.com/search?q=#ErasmusPlus)**

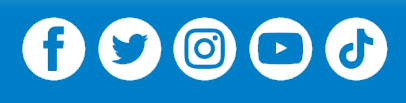

**Qualified by EFQM** 

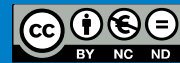